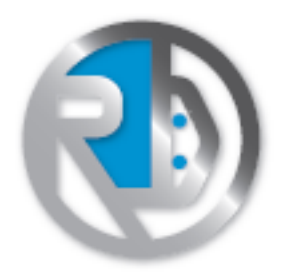

### **4WPi - Manuale utente**

Prodotto fornito in Kit di montagio, non può essere utilizzato da persone inferiori ai 14 anni di età.

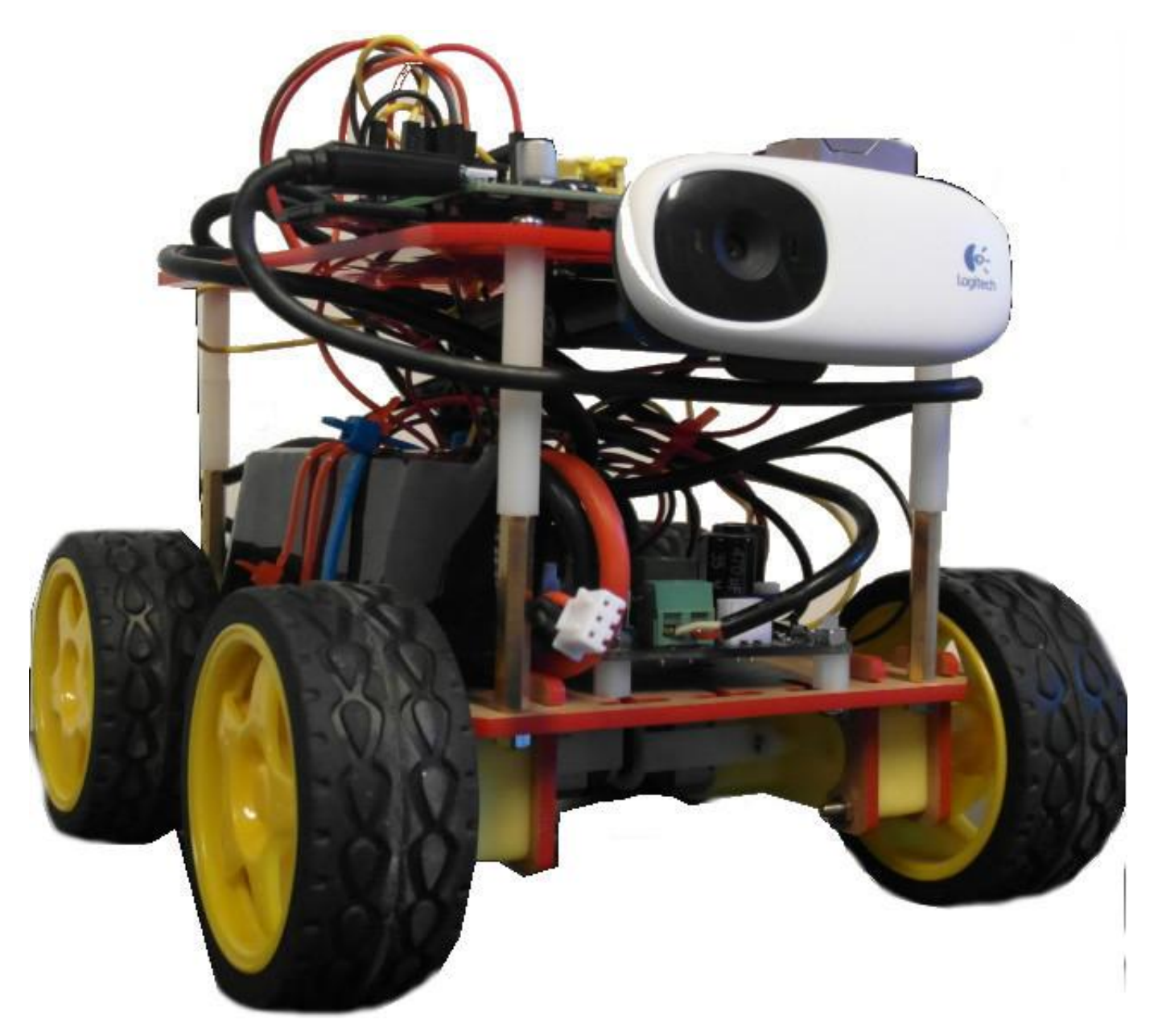

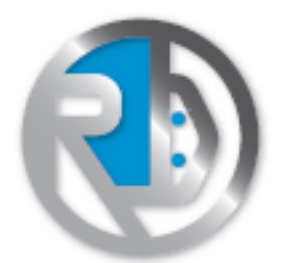

#### Lo chassis

Come primo step, andremo ad assemblare lo chassis. Questa parte non verrà trattate poichè è presente nella busta una dettagliata descrizione per l'assemblaggio (la parte superiore dello chassis andrà avvitata per ultima altrimenti non avremo modo di posizionare Arduino e gli altri accessori). Aggiungete i distanziatori in nylon, 2 quantità per ogni lato. I motori

In questo step procederemo con la saldatura dei motori. È da considerare la parte più "complessa" della guida dato che si andrà a determinare il movimento totale del nostro robot.

Innanzitutto bisogna identificare il senso di rotazione dei motori (ciò andrà a determinare la parte anteriore e posteriore dello chassis). Questo servirà a noi per avere maggiore chiarezza sulla saldatura che andremo ad effettuare fra poco. Se non avete un'alimentatore regolabile in casa, potete utilizzare l'uscita regolata di Arduino (5V). Quindi collegate 2 ponticelli a 5V e GND di Arduino e appoggiarli sui poli dei motori tenendo d'occhio la rotazione di quest'ultimo. NB: (questo procedimento va fatto per tutti e 4 i motori).

Li contrassegneremo con "+" o "-".

ecco le varie fasi della saldatura dei motori:

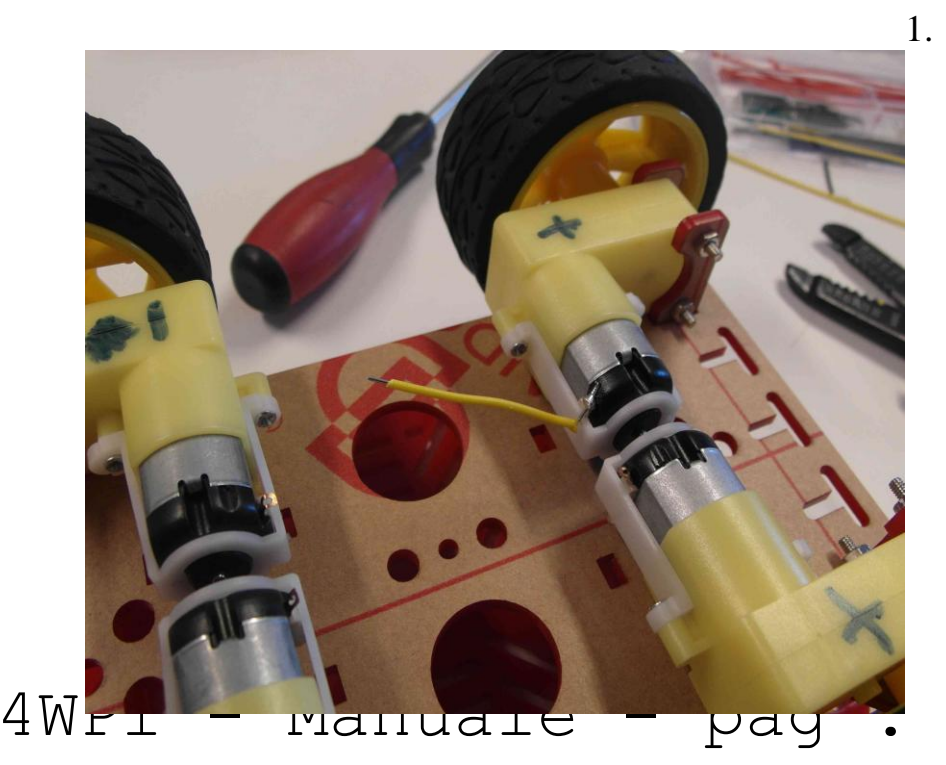

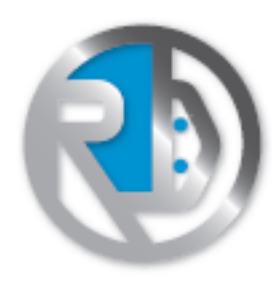

2.

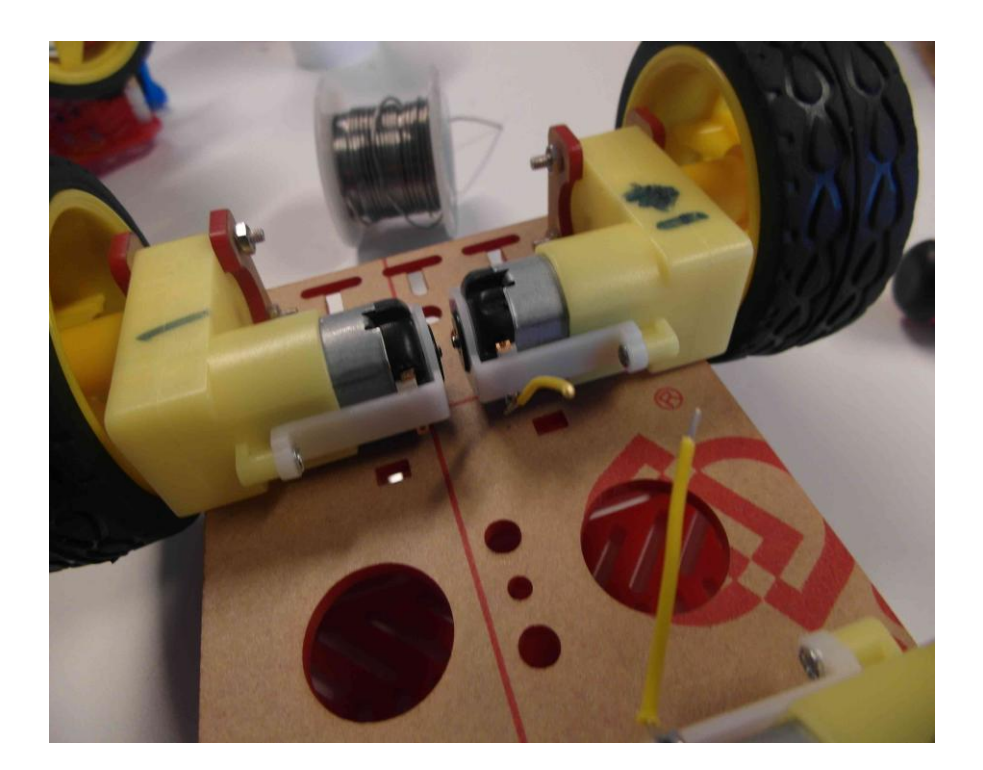

3.

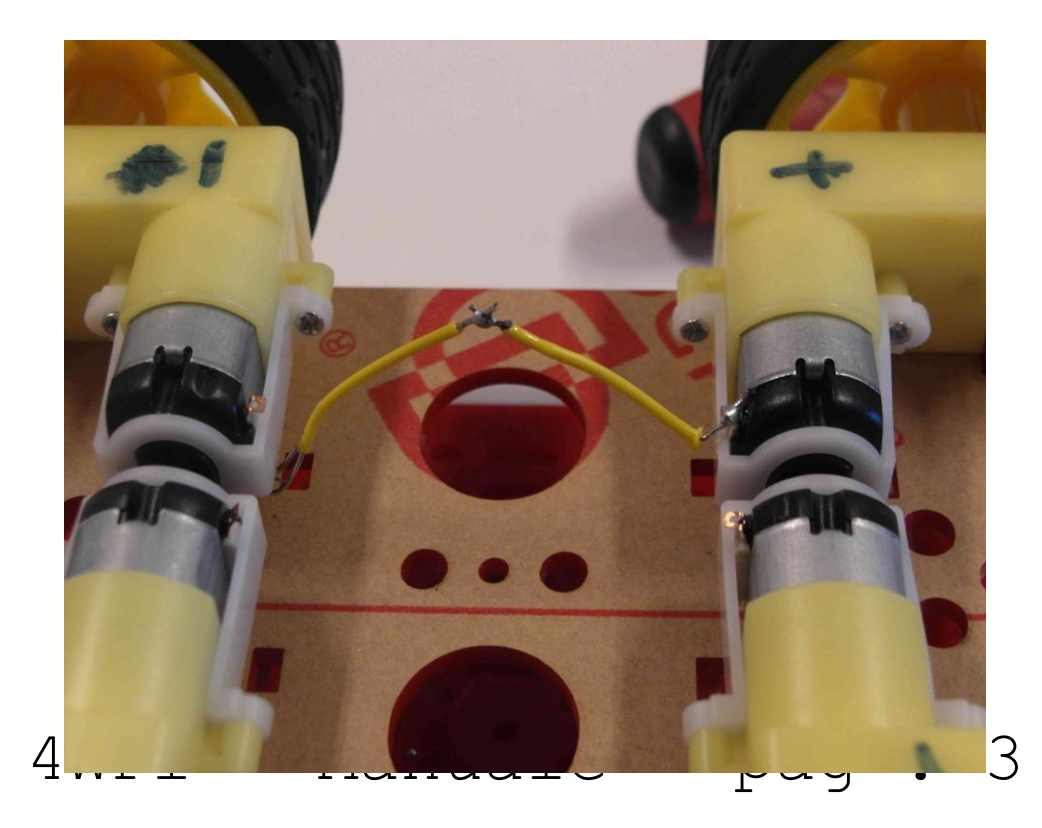

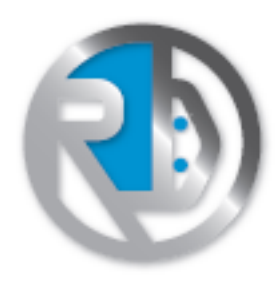

4.

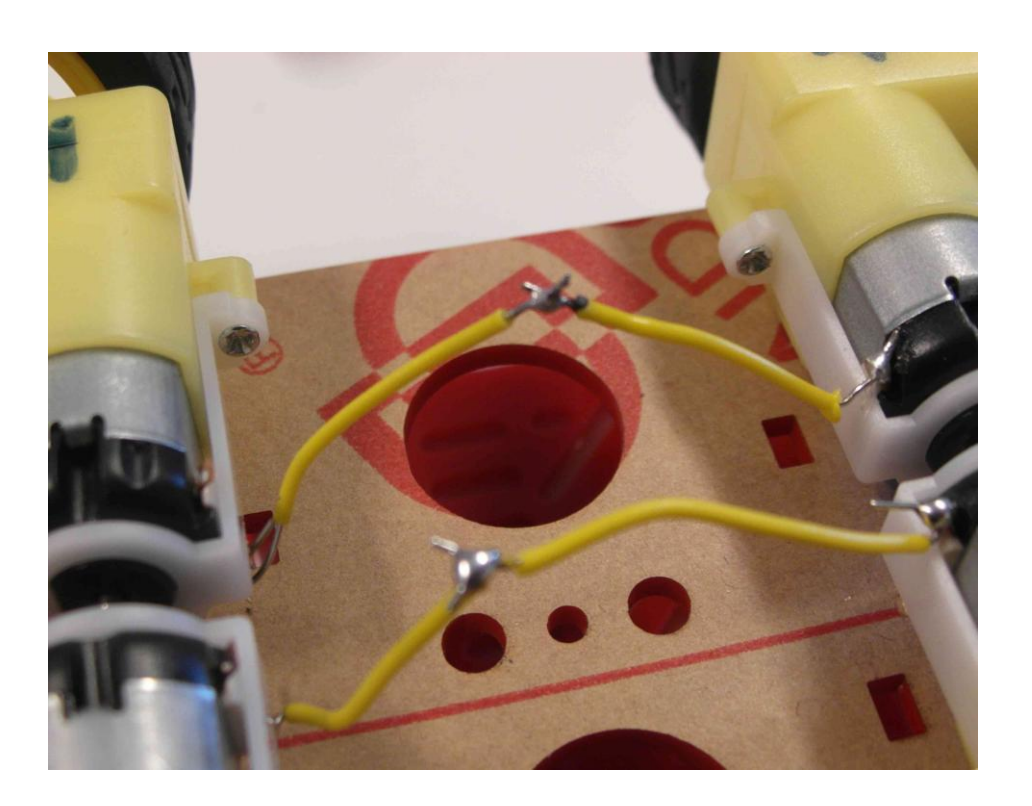

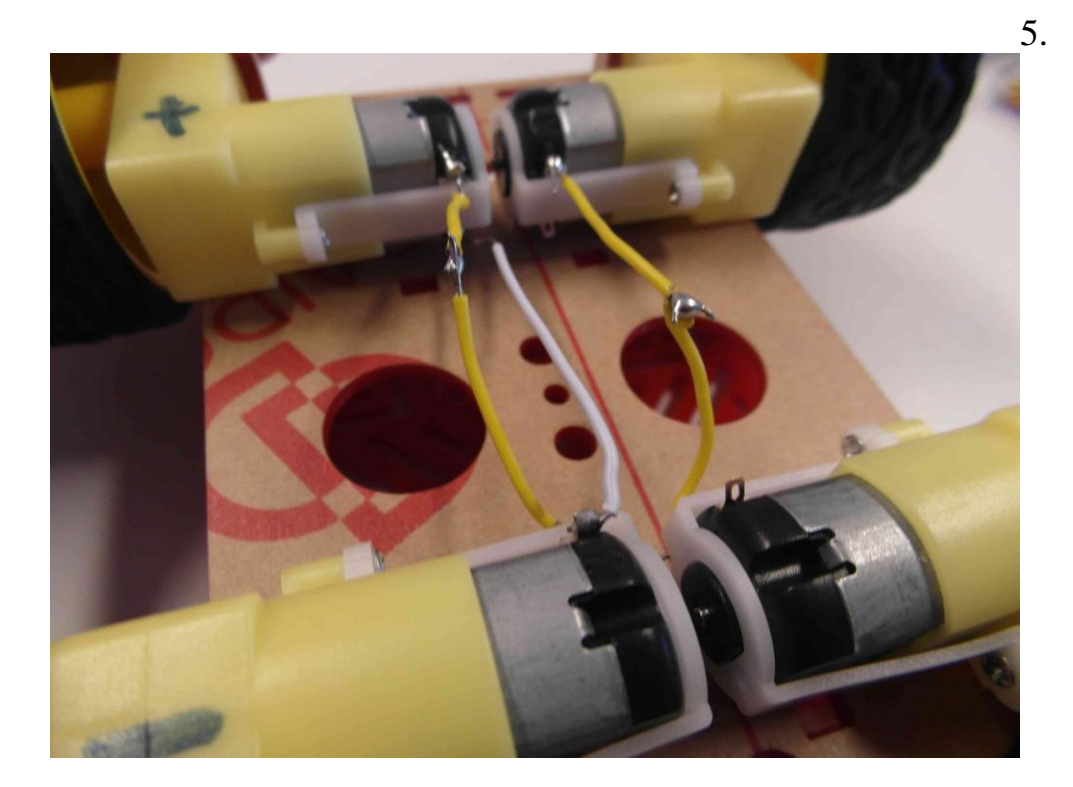

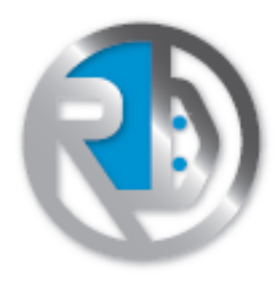

6.

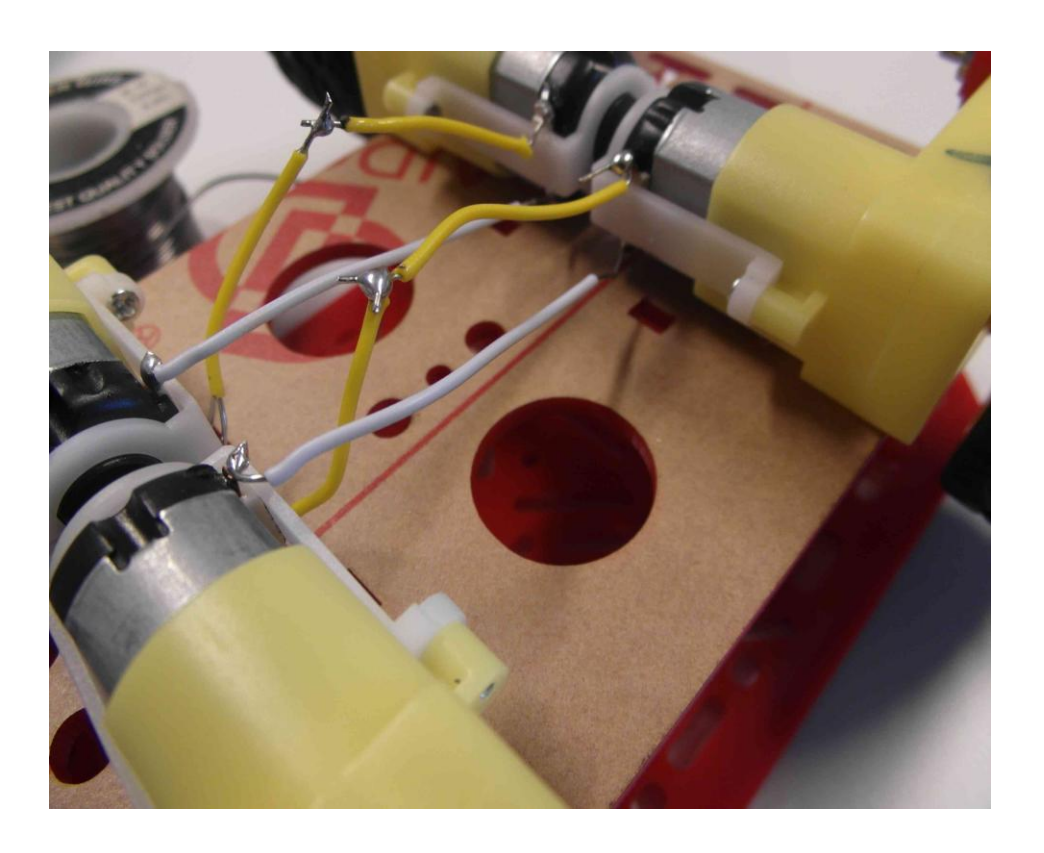

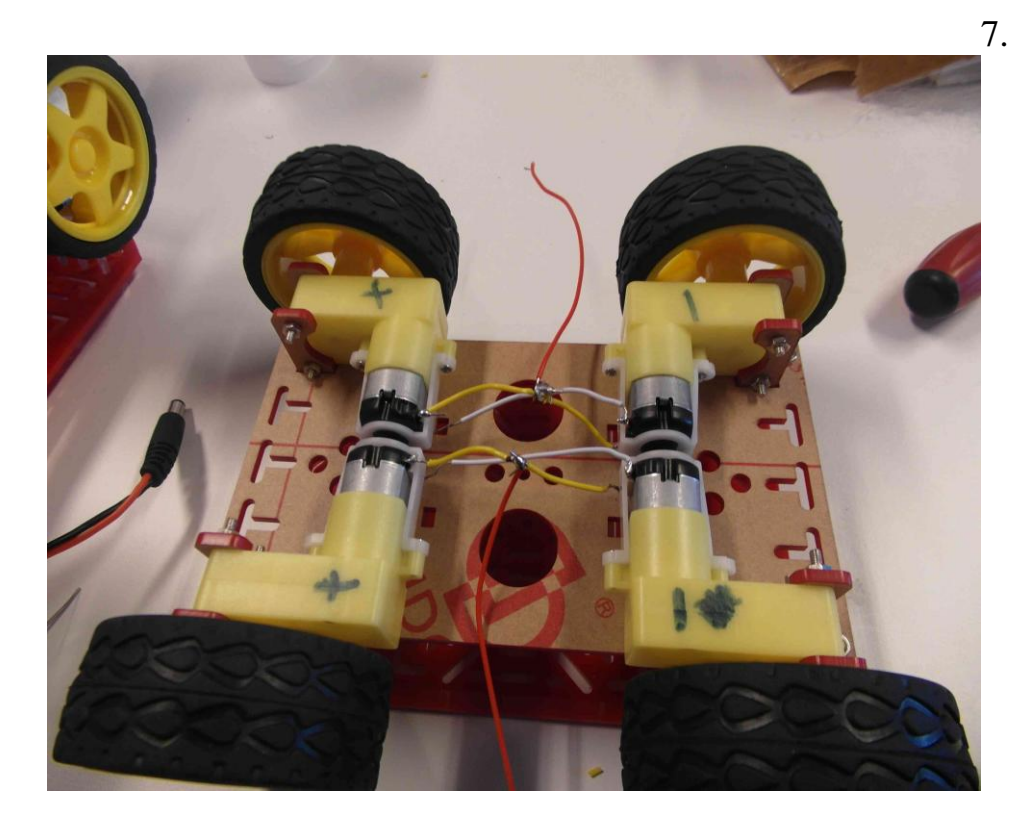

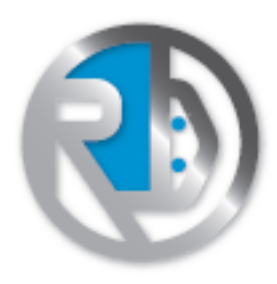

**8.**

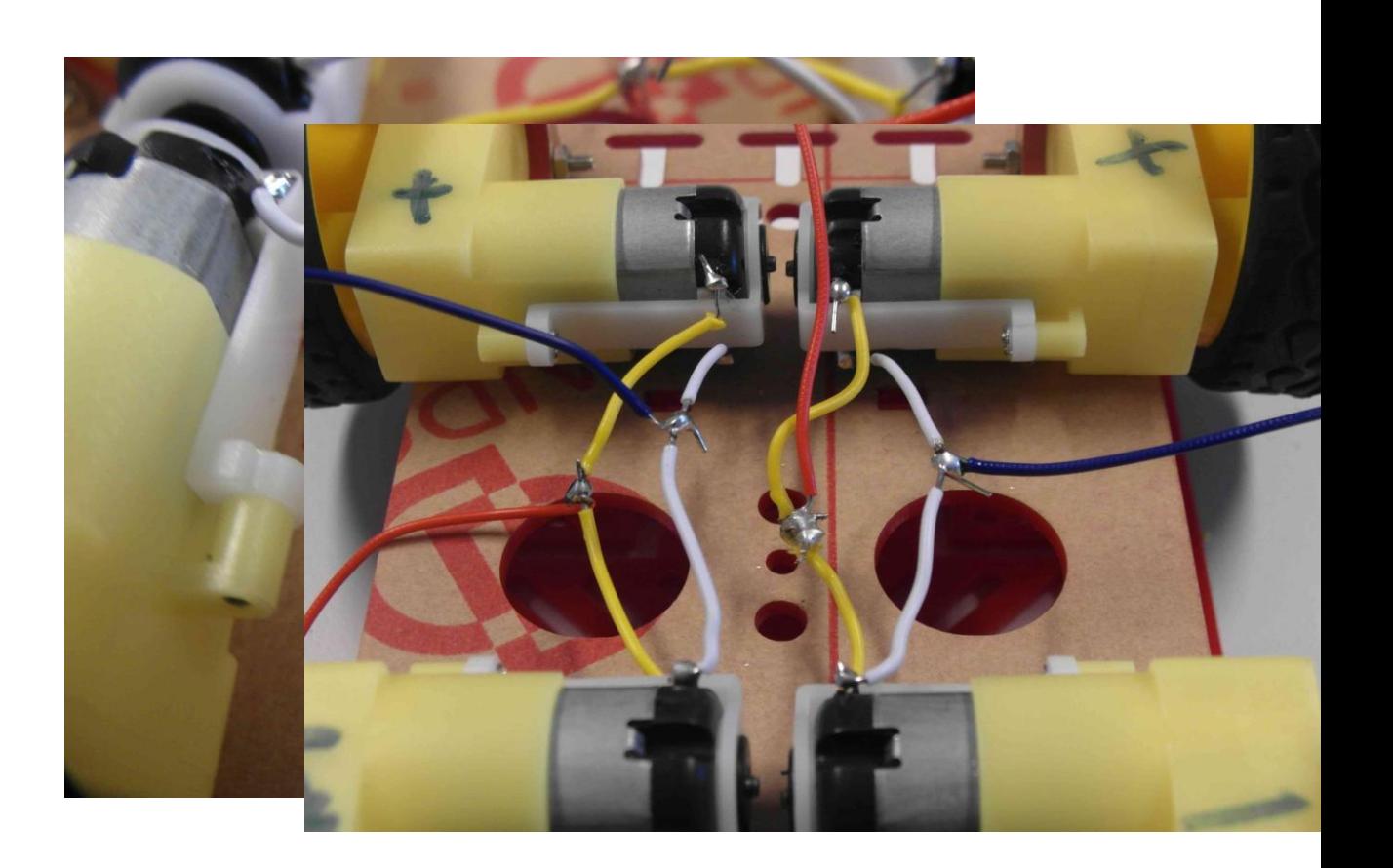

9.

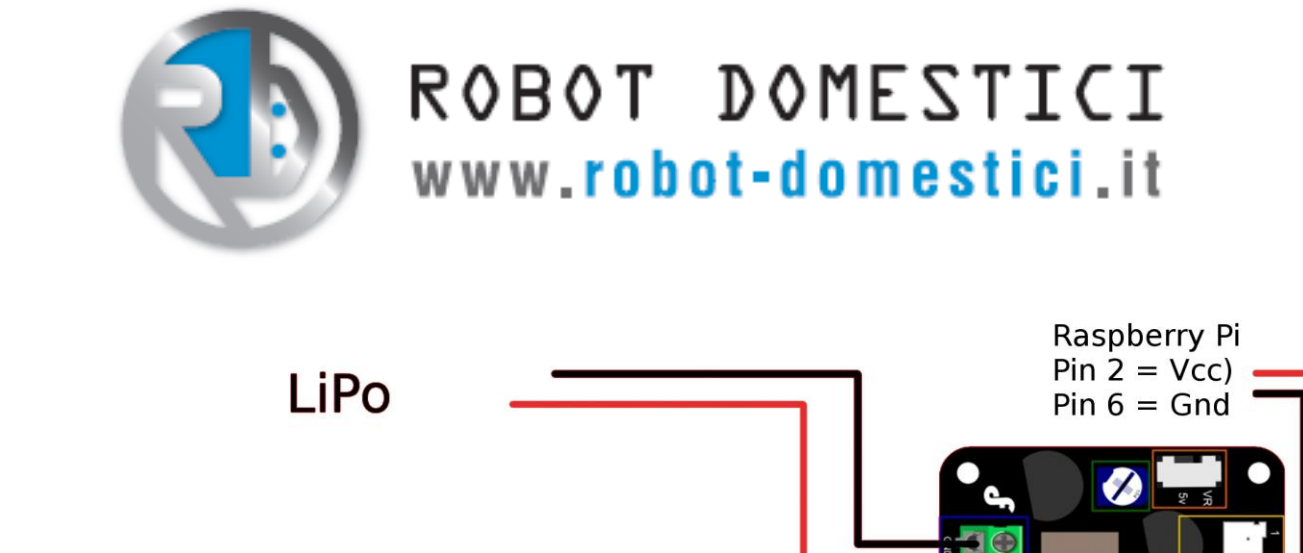

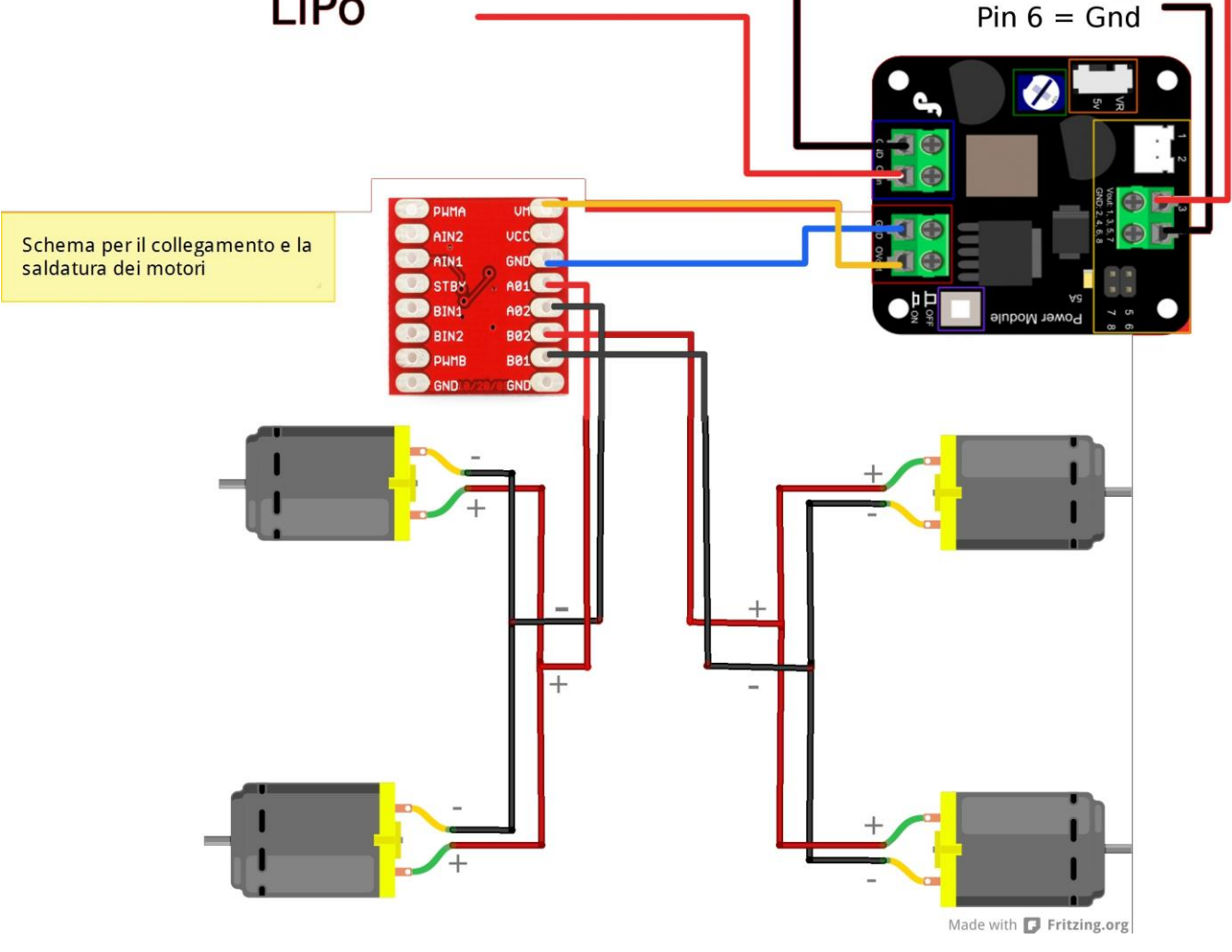

#### **Cablaggio GPIO**

Prima di alimentare la Raspberry controllare il corretto collegamento tra il GPIO e il controllo motore.

Per il corretto funzionamento del dispositivo assicurasi che I collegamenti siano come quelli riportati nella tabella sottostante :

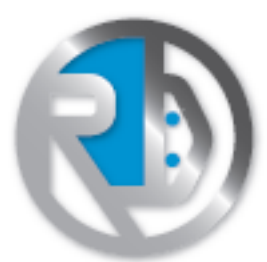

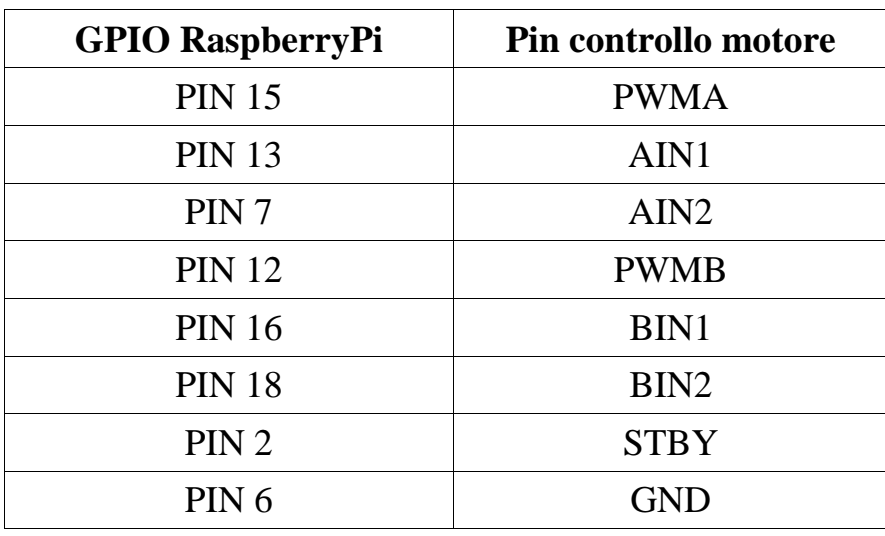

Fare riferimento alla figura sottostante per controllare il corretto cablaggio tra controllo motore e GPIO:

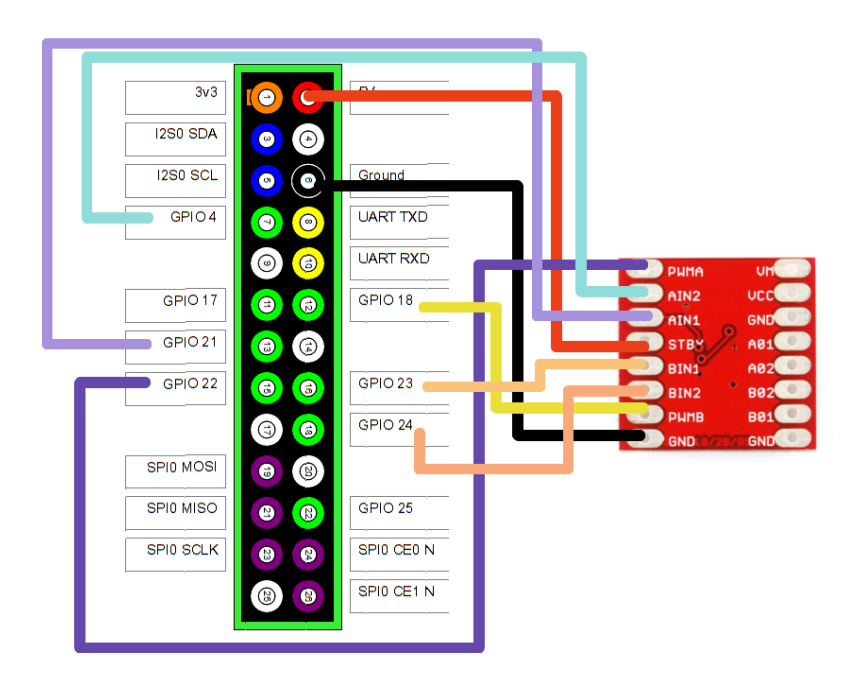

N.B. Tutti I collegamenti provenienti dalla GPIO vanno sullo stesso lato del controllore.

Cablaggio Convertitore

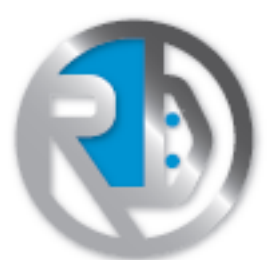

Collegare i poli della LiPo ai morsetti Vin e Gnd

Collegare VMM e GND all' OVout e Gnd , del convertitore di tensione, da questi terminali si preleva la stessa tensione della LiPo.

Collegare l'alimentazione della Raspberry (pin 2 Vcc, pin 6 GND) all'uscita 5v del modulo di alimentazione.

Si faccia attenzione a selezionare i 5V in uscita o si rischia di la Raspberry.

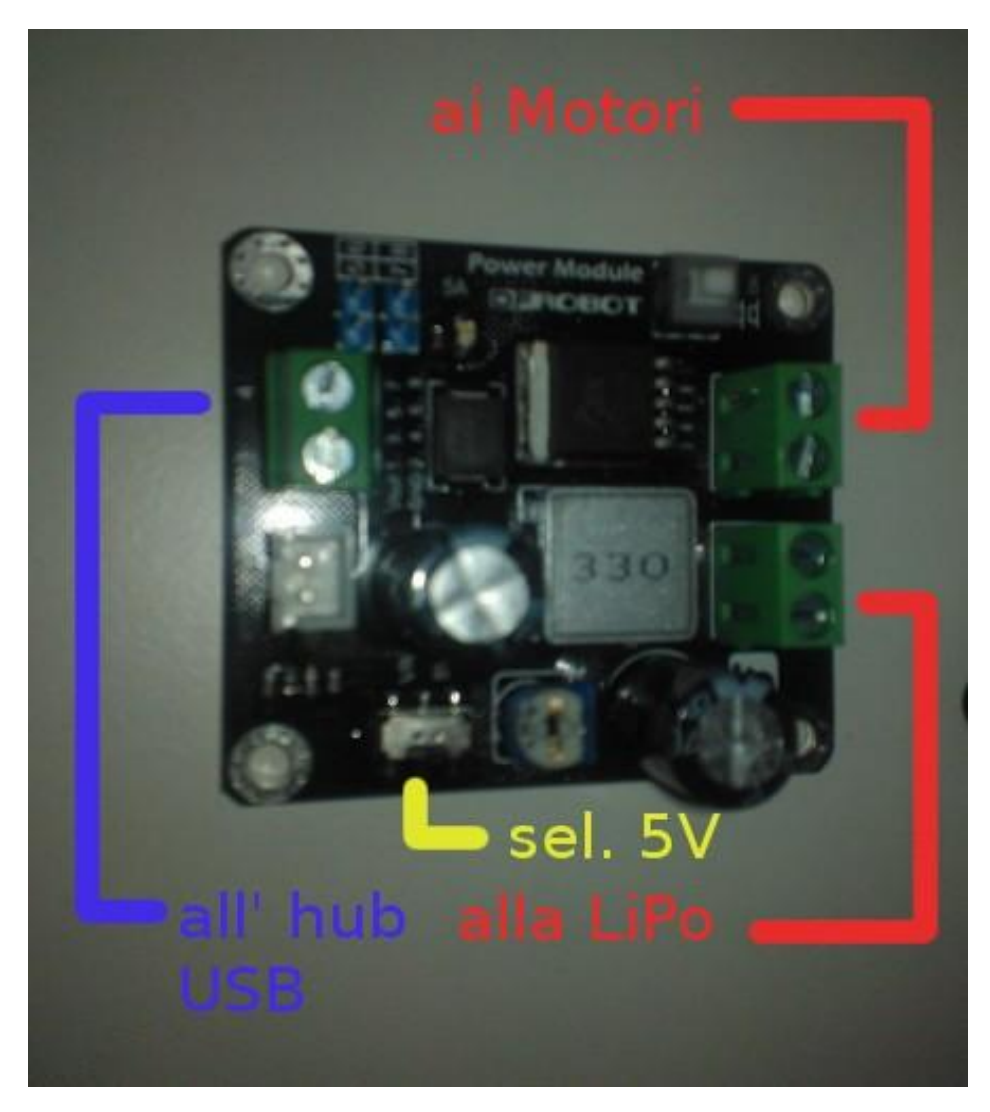

La versione senza HUB prevede che i collegamenti siano indirizzati alla Raspberry.

Una volta sinceratisi di tutti I collegamenti accendere il convertitore e collegare la Raspberry attraverso i pin 2(Vcc) e 6(GND) all'uscita 5V dello stesso, collegare il dongle WiFi e la telecamera (USB normale).

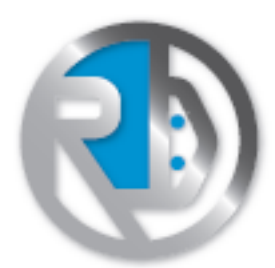

### **Prima configurazione Wifi e web Controller**

Collegare un cavo LAN proveniente dal proprio router, alla porta della Raspberry .

Attraverso un browser, collegarsi alla pagina html del router, normalmente 192.168.1.1, e verificare l'indirizzo IP assunto dalla Raspberry (ad esempio 192.168.1.xx)

Una volta verificato l'IP, sempre dal browser, digitare l'indirizzo.

Se l'indirizzo è giusto, si aprirà una pagina che richiede SSID e password della rete.

Inseriti I dati premere il bottone e attendere qualche istante mentre la Raspberry configura la connessione Wlan.

A questo punto, sulla pagina del router, dovrebbe comparire una nuovo client wifi sempre chiamato Raspberry, questo è l'indirizzo del wifi.

Copiare questo indirizzo e scollegare il cavo LAN dall Raspberry.

Per utilizzare la web application fornita di base, sul router digitare:

indirizzoIPdelWIFI/htmlview/viewer.php

E si aprirà la seguente pagina:

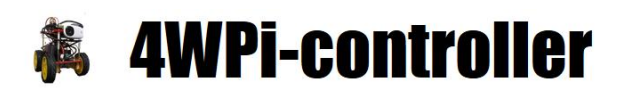

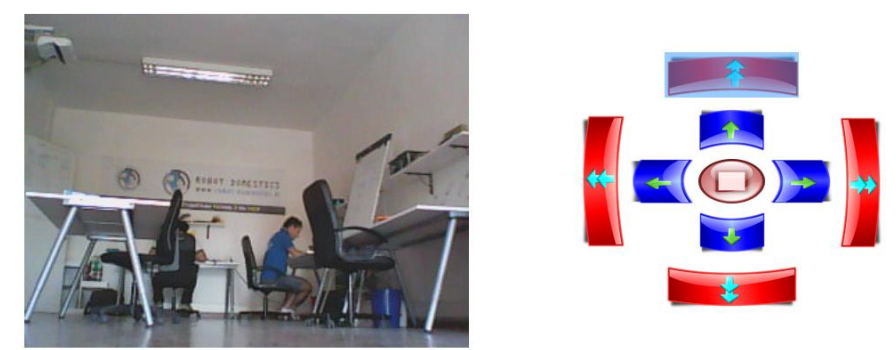

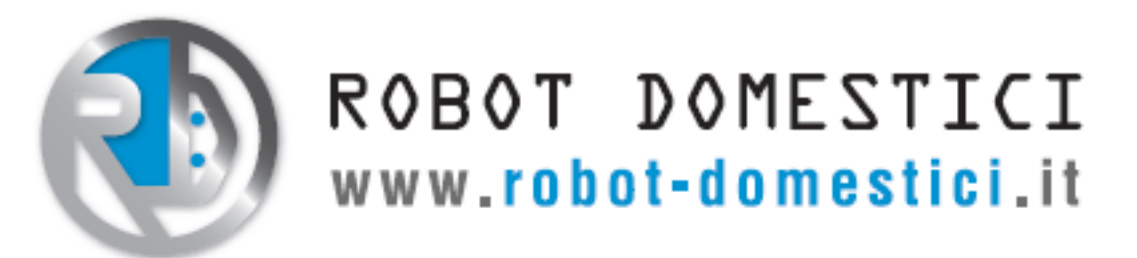

Se il video non è disponibile, assicurarsi che la luce della telecamera è accesa, segno che il web server per lo streaming video si è avviato correttamente, in caso contrario controllare la connessione all'hub della telecamera.

Per muovere il 4WPi premere i tasti a lato, i blu permettono un movimento controllato e preciso, invece i rossi mandano i motori a massima potenza.